#### Transferring an OPS Employee to Your Department Overview:

#### **Understanding the Transferring an OPS Employee Process**

This guide includes the basic steps for transferring an active OPS employee to your department using the electronic Personnel Action Form Plus (ePAF+) module in **OMNI Human Resources**. The ePAF+ cannot be used for retroactive reappointments/funding changes unless the employee has not received a paycheck from ANY job on campus during the reappointment/funding change period. If the employee has received a paycheck during the reappointment/funding change period, the paper Personnel Action Form (pPAF) must be used for the reappointment/funding change.

Please confirm that the OPS employee is not retaining their appointment with the original department. If an employee is working for more than one department, please submit a dual compensation form for approval.

NOTE: Multiple transactions effective on the same date require only one ePAF (i.e. standard hours change and salary change). Do not submit multiple ePAFs for the same effective date.

#### Procedure

#### Scenario:

In this topic, you will learn the steps to transfer an OPS employee to your department using the electronic Personnel Action Form Plus (ePAF+).

#### **Key Information:**

- Empl ID
- Name
- Effective Date
- Job Code
- Standard Hours
- Department
- Location Code
- Supervisor ID
- Mail Code
- Hourly Rate
- Account Code
- End Date

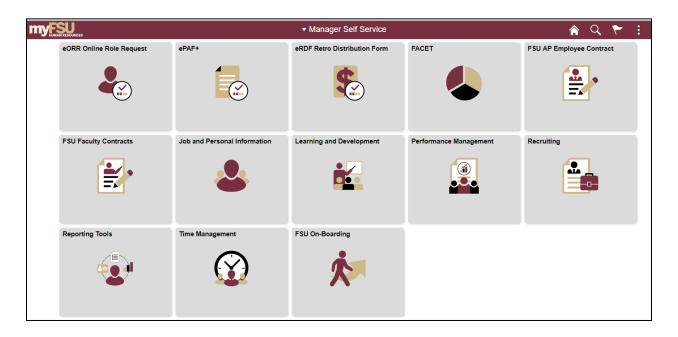

| Step | Action                                                                |
|------|-----------------------------------------------------------------------|
| 1.   | Go to OMNI HR and select Manager Self Service from the dropdown menu. |
| 2.   | Click in the <b>ePAF</b> + tile.                                      |

| < Manager Self Service     | ePAF+                                                           |  |  |
|----------------------------|-----------------------------------------------------------------|--|--|
| Approve ePAF+              | Approve ePAF+                                                   |  |  |
| Enter ePAF+ Transactions   | Select a Transaction                                            |  |  |
| Tiew ePAF prior to May '07 | There are no ePAF+ requests pending your approval at this time. |  |  |
| Uiew/Rework ePAF+          | Go To Manager Home<br>Job and Personal Information Home         |  |  |
|                            |                                                                 |  |  |

| Step | Action                                                                            |
|------|-----------------------------------------------------------------------------------|
| 3.   | Click Enter ePAF+ Transactions. Select the type of transaction from the drop down |
|      | menu.                                                                             |

| < Manager Self Service     |                                                                                                   | ePAF+    |
|----------------------------|---------------------------------------------------------------------------------------------------|----------|
| Approve ePAF+              | Enter ePAF+ Transaction                                                                           |          |
| Enter ePAF+ Transactions   | Select an HR Transaction search type. Enter any information you have and click the Search button. | <i>"</i> |
| Tiew ePAF prior to May '07 | HR Transaction Search Type                                                                        |          |
|                            | Туре:                                                                                             |          |
| View/Rework ePAF+          | Add New Position<br>Empl ID: Appointment/Filled Position<br>Courtesy Appointments                 |          |
|                            | Last Name: Update Vacant Position                                                                 |          |
|                            | First Name:                                                                                       |          |
|                            | Position:                                                                                         |          |
|                            | Department:                                                                                       |          |
|                            |                                                                                                   |          |
|                            | Refine Search Results                                                                             |          |
|                            | Direct Reports Department Rep                                                                     |          |
|                            | Search Clear                                                                                      |          |
|                            |                                                                                                   |          |
|                            |                                                                                                   |          |
|                            |                                                                                                   |          |

| Step | Action                                                       |
|------|--------------------------------------------------------------|
| 4.   | Enter the desired information into the <b>Empl ID</b> field. |

| < Manager Self Service       |                                                                                                    | ePAF+ |
|------------------------------|----------------------------------------------------------------------------------------------------|-------|
| Approve ePAF+                | Enter ePAF+ Transaction                                                                                                    |       |
| Enter ePAF+ Transactions     | Select an HR Transaction search type. Enter any information you have and click the Search button.                                                                   | //    |
| 👕 View ePAF prior to May '07 | HR Transaction Search Type                                                                                                    |       |
|                              | Type: Appointment/Filled Position v                                                                                                    |       |
| View/Rework ePAF+            | Empl ID: 000123456   Last Name:   First Name:   Position:   Q   Department:   Q   Terminate Appointment     Refine Search Results   Direct Reports   Department Rep |       |

| Step | Action                   |
|------|--------------------------|
| 5.   | Click the Search button. |

| K Manager Self Service     | ePAF+                                                                                                    |          | Q 🏲 :           |
|----------------------------|----------------------------------------------------------------------------------------------------|----------|-----------------|
| Approve ePAF+              | Enter ePAF+ Transaction                                                                                      |          | Print   New Wi  |
| Enter ePAF+ Transactions   | Select an HR Transaction search type. Enter any information you have and click the Search button.            |          |                 |
| View ePAF prior to May '07 | HR Transaction Search Type                                                                                   |          |                 |
| View/Rework ePAF+          | Type: Appointment/Filled Position                                                                            |          |                 |
|                            | Empl ID: 000123456 Q<br>Last Name:<br>First Name:<br>Position: Q<br>Department: Q<br>U Terminate Appointment |          |                 |
|                            | Refine Search Results                                                                                        |          |                 |
|                            | Direct Reports     Department Rep       Search     Clear                                                     |          |                 |
|                            | Name Empl ID Empl Position Record Number Position Title Job Code Job Title Dept Department Name              |          | Originator Name |
|                            | Westcott, William 000123456 0 T011 Business Off Clerical Etc Dean College of Ec                              | ducation |                 |

| Step                                   | Action            |           |  |
|----------------------------------------|-------------------|-----------|--|
| 6. Click the <b>desired name</b> link. |                   |           |  |
|                                        | Name              | Empl ID   |  |
|                                        | Westcott, William | 000123456 |  |

| < ePAF+                                                                                                    | Transaction Effective Date | Q | ۲ | : | ٢     |
|----------------------------------------------------------------------------------------------------|----------------------------|---|---|---|-------|
| Transaction Effective Date Enter transaction Effective Date. Current Information section will reflect data as of this date. The date may be prior to submission and while working in Draft mode, though changes will reset data previously entered into th Effective Date cannob te changed the ePAF+ is pushed back. *Requested Transaction Date: 05/16/2019 (5) Submit |                            |   |   |   | Print |

| Step | Action                                                          |  |  |  |  |
|------|-----------------------------------------------------------------|--|--|--|--|
| 7.   | Verify the transaction date and click the <b>Submit</b> button. |  |  |  |  |
|      | Submit                                                          |  |  |  |  |

| Salary Admin Pln        | 000               | OPS Punch Time Reporters  |   |  |  |  |
|-------------------------|-------------------|---------------------------|---|--|--|--|
| Pay Grade               | 099               | OPS Punch Grade           |   |  |  |  |
| FLSA Status             | Nonexempt         |                           |   |  |  |  |
| Union Code              | NNN               | OPS No CBU_Not Applicable |   |  |  |  |
| Job 🥐                   |                   |                           |   |  |  |  |
| FTE                     | 0.200000          |                           |   |  |  |  |
| Standard Hours          | 8.00              |                           |   |  |  |  |
| Comb. STD Hours         | 8.00 / 0          | .200000                   |   |  |  |  |
|                         |                   |                           |   |  |  |  |
| Full/Part Time          | Part-Time         |                           |   |  |  |  |
| Organizational Relation | ships             |                           | - |  |  |  |
| Department              | 123000            | Dean College of Education | Q |  |  |  |
| Location Code           | 00502301A         | STONE BUILDING 2301A      |   |  |  |  |
| County                  | Leon              |                           |   |  |  |  |
| Supervisor ID           |                   |                           | Q |  |  |  |
|                         |                   |                           |   |  |  |  |
| Specific Information    |                   |                           |   |  |  |  |
| Empl Class              | OPS               |                           |   |  |  |  |
| Empi Class              | OPS               |                           |   |  |  |  |
| Mail Oada               | 2420              |                           |   |  |  |  |
| Mail Code               | 2420<br>000089188 | Derek Taylor              |   |  |  |  |
|                         |                   |                           |   |  |  |  |
|                         |                   |                           |   |  |  |  |
| Salary ?                | Salary (?)        |                           |   |  |  |  |
|                         |                   |                           |   |  |  |  |

| Step | Action                                                                                         |
|------|------------------------------------------------------------------------------------------------|
| 8.   | Click in the <b>Department</b> field.                                                          |
| 9.   | Enter the desired information into the field. For the purpose of this example, Enter "025000". |
| 10.  | Make changes as needed to Location Code, Supervisor ID, and mail code.                         |

| Pay Grade                | 099       | OPS Punch Grade          |        |             |                               |   |
|--------------------------|-----------|--------------------------|--------|-------------|-------------------------------|---|
| FLSA Status              | Nonexempt |                          |        |             |                               |   |
| Union Code               | NNN       | OPS No CBU_Not Appl      | icable |             |                               |   |
| Job ?                    |           |                          |        |             |                               |   |
| FTE                      | 0.200000  |                          |        |             |                               |   |
| Standard Hours           | 8.00      |                          |        |             |                               |   |
| Comb. STD Hours          | 8.00 / 0  | .200000                  |        |             |                               |   |
|                          |           |                          |        |             |                               |   |
| Full/Part Time           | Part-Time |                          |        |             |                               |   |
| Organizational Relations | ships     |                          |        |             |                               |   |
| Department               | 123000    | Dean College of Educatio | in     | 025000      | Human Resources               | 0 |
| * Location Code          | 00502301A | STONE BUILDING           | 2301A  | 0223A6200 Q | UNIVERSITY CENTER - BLDGA6200 | - |
| County                   | Leon      |                          |        |             |                               |   |
| * Supervisor ID          | 000089188 | Derek Taylor             |        | 00009876    | Roy Noles                     |   |
|                          |           |                          |        |             |                               |   |
| Specific Information     |           |                          |        |             |                               |   |
|                          | 0.00      |                          |        |             |                               |   |
| Empl Class               | OPS       |                          |        |             |                               |   |
|                          |           |                          |        |             |                               |   |
| Mail Code                | 2420      |                          |        | 2410 🔍      |                               |   |

| Step | Action                             |
|------|------------------------------------|
| 11.  | Press [Tab] key to exit the field. |

| Hourly Rate<br>Bi-Weekly Rate         | 9.000000<br>720.000000             |                        | Hourly Cha            | nge Rate    | Change Pct                          |        |   |   |  |
|---------------------------------------|------------------------------------|------------------------|-----------------------|-------------|-------------------------------------|--------|---|---|--|
| Appointment Fund                      | (ng (2)                            |                        |                       |             |                                     |        |   |   |  |
| Current Account /D                    | Istribution %                      |                        |                       |             |                                     |        |   |   |  |
| Begin Date<br>07/01/2013              |                                    | End Date<br>06/30/2014 |                       |             | Total Period Amount<br>18792.000000 | 0      |   |   |  |
| Current Funding                       |                                    |                        |                       |             | (                                   | 3      |   |   |  |
| Account Code                          | Descri                             | ption                  | Dist.%                |             | Period Amount                       |        |   |   |  |
| 1230001100                            | EDU_                               | DEAN GEN_REV OPS       | 100.000               |             | 19792.000000                        |        |   |   |  |
| 🗌 Allow Gaps in Fu                    | plates A. T. a product in a second | Copy Budget Forward    | Department.Budo       | et Table    |                                     |        |   |   |  |
| Proposed Account                      | Distribution %                     |                        |                       |             |                                     |        |   | - |  |
| Begin Date<br>07/29/2013              |                                    | End Date               | Total Dist %<br>0.000 |             | Total Period Amount                 |        |   |   |  |
| Proposed Funding                      | -                                  |                        |                       |             |                                     |        | - |   |  |
| 'Account Code                         |                                    | cription               |                       | Dist.5      | Peri                                | od Amt |   |   |  |
|                                       | 9                                  |                        | 1                     |             |                                     |        | + |   |  |
| Name Suse Semi<br>Email ID sseminole@ | nole                               |                        | Telephone 8           | 50-644-0000 | ja,                                 |        |   |   |  |

| Step | Action                       |
|------|------------------------------|
| 12.  | Click in the End Date field. |
|      |                              |

Transferring an OPS Employee to Your Department

| 1 | 3 |  |
|---|---|--|
|   |   |  |

Enter the desired information into the field. For the purpose of this example, Enter "12/20/2019".

| Hourty Rate<br>Bi-Weekly Rate | 9.000000<br>720.000000           | Hourly Ch             | ange Rate Change Pct                                                                                           |          |
|-------------------------------|----------------------------------|-----------------------|----------------------------------------------------------------------------------------------------|----------|
| <sup>-</sup> Appointment Fund |                                  |                       |                                                                                                    |          |
| Current Account /0            | listribution %                   |                       | The second second second second second second second second second second second second second second second s |          |
| Begin Date<br>07/01/2013      | End Date<br>06/30/2014           |                       | Total Period Amount<br>18792 000000                                                                            | 0        |
| Current Funding               |                                  |                       | A DESCRIPTION OF TAXABLE PARTY.                                                                                | 0        |
| Account Code                  | Description                      | Dist %                | Period Amount                                                                                                  |          |
| 1230001100                    | EDU_DEAN GEN_REV O               | PS 100.000            | 18792.000000                                                                                                   |          |
| Allow Gaps in Fu              | nding Dates <u>Copy Budget F</u> | orward Department Bug | loet Fable                                                                                                    |          |
| Proposed Account              | Distribution %                   |                       |                                                                                                    |          |
| Begin Date<br>07/29/2013      | End Date<br>12/20/2019           | Total Dist %<br>0.000 | Total Period Amount                                                                                            |          |
| Proposed Funding              |                                  |                       |                                                                                                    |          |
| <u>'Account Code</u>          | Description                      |                       | <u>'Dist.'s</u> Per                                                                                            | ried Amt |
| 0250001100                    | HUMAN_RES GEN_RE                 | VOPS                  |                                                                                                    | + =      |

| Step | Action                                                                                              |
|------|----------------------------------------------------------------------------------------------------|
| 14.  | Press [Tab] key to exit the field.                                                                  |
| 15.  | Click in the Account Code field.                                                                    |
| 16.  | Enter the desired information into the field. For the purpose of this example, Enter "0250001100 ". |

| Hourty Rate<br>Bi-Weekly Rate | 9.000000<br>720.000000 |                        | 100              | ison Code<br>inly Change Rate | Change Pct                        |         |   |   |  |
|-------------------------------|------------------------|------------------------|------------------|-------------------------------|-----------------------------------|---------|---|---|--|
| Appointment Fundi             | ing (?)                |                        |                  |                               |                                   |         |   |   |  |
| Current Account / D           | istribution %          |                        |                  |                               |                                   |         |   |   |  |
| Begin Date<br>07/01/2013      |                        | End Date<br>06/30/2014 |                  |                               | Total Period Amou<br>18792 000000 | nt      | 0 |   |  |
| Current Funding               |                        |                        |                  |                               |                                   | 0       |   |   |  |
| Account Code                  | React                  |                        | Dist.5.          |                               | Period Amount                     |         |   |   |  |
| 1230001100                    | EDV_                   | DEAN GEN_REV OPS       | 100.00           | 00                            | 18792.000000                      |         |   |   |  |
| Allow Gaps in Fu              | nding Dates            | Copy Budget Forward    | Departme         | nt Budget Table               |                                   |         |   |   |  |
| Proposed Account i            | Distribution %         |                        |                  |                               |                                   |         |   |   |  |
| Begin Date<br>07/29/2013      |                        | End Date               | Total D<br>0.000 | ist %                         | Total Period Amou                 | ut      |   | • |  |
| Proposed Funding              |                        |                        |                  |                               |                                   |         |   |   |  |
| Account Code                  |                        | cription               |                  | Dist %                        | E                                 | eriod A |   |   |  |
| 8250081100                    | 9                      |                        |                  |                               |                                   |         | 1 | - |  |
| riginator's informat          | tion                   |                        |                  |                               |                                   |         |   | - |  |
| Name Susie Seminole@          | nole                   |                        | Telep            | hone 850-644-0000             | 4                                 | 6       |   |   |  |

| Step | Action                                                                                         |
|------|------------------------------------------------------------------------------------------------|
| 17.  | Press <b>[Tab]</b> key to exit the field.                                                      |
| 18.  | Click in the <b>Distribution Percentage</b> field.                                             |
| 19.  | Enter the desired information into the field. For the purpose of this example, Enter "100.00". |

| Hourly Rate<br>Bi-Weekly Rate           | 9.000000<br>720.000000         | Hourly Ch             | ange Rate Change Pct            |            |     |
|-----------------------------------------|--------------------------------|-----------------------|---------------------------------|------------|-----|
| " Appointment Fund                      | ing (2)                        |                       |                                 |            |     |
| Current Account /D                      | Distribution %                 |                       |                                 | _          |     |
| Begin Date<br>07/01/2013                | End Date<br>08/30/2014         |                       | Total Period Am<br>18792 000000 | sunt 🧉     | 9   |
| Current Funding                         |                                |                       |                                 | 0          |     |
| Account Code                            | Description                    | Dist 1/2              | Period Amount                   |            |     |
| 1230001100                              | EDU_DEAN GEN_REV OPS           | 100.000               | 18792.000000                    |            |     |
| Allow Gaps in Fu                        | inding Dates Copy Budget Forw. | ud Department Bu      | doet Fable                      |            |     |
| Proposed Account                        | / Distribution %               |                       |                                 |            |     |
| Begin Date<br>07/29/2013                | End Date<br>12/20/2019         | Total Dist %<br>0.000 | Total Period Am                 | sunt       | *=  |
| Proposed Funding                        |                                |                       |                                 |            |     |
| Account Code                            | Pessiption                     |                       | Dist %                          | Period And |     |
| 0250001100                              | HUMAN_RES GEN_REV OF           | 28                    | 100.00                          |            | + - |
| Originator's Informa                    | tion                           |                       |                                 |            |     |
| Name Susie Senir<br>Email ID sseminole@ |                                | Telephone             | 850 644 0000                    | 8          |     |
| Additional Approver                     |                                |                       |                                 |            | _   |

| Step | Action                                    |
|------|-------------------------------------------|
| 20.  | Press <b>[Tab]</b> key to exit the field. |

| Proposed Account / Distri                          | bution %               |   |                         |                        |                   |      |     |
|----------------------------------------------------|------------------------|---|-------------------------|------------------------|-------------------|------|-----|
| Begin Date<br>07/29/2013                           | End Date<br>12/20/2019 |   | Total Dist %<br>100.000 | Total Peri<br>7580.000 | od Amount<br>0000 | 0    | ŧ۵  |
| Proposed Funding<br>Account Code                   | Description            |   | 10                      | 15                     | Perio             | dAmt |     |
|                                                    | HUMAN_RESIGEN_REVIOPS  |   | 100                     |                        |                   |      | + - |
| Originator's Information                           |                        |   |                         |                        |                   |      |     |
| Name Susie Seminole<br>Email ID sseminole@fsu.edu  |                        |   | Telephone 850-644-000   | 0                      | ٩                 |      |     |
| Additional Approver (Option                        | nal)                   |   |                         |                        |                   |      |     |
| VP Approver                                        | [                      | 2 |                         |                        |                   |      |     |
| Pre Manager Approver (Op                           | tional)                |   |                         |                        | _                 |      | _   |
| Pre-Manager Approver                               | [                      | 9 |                         |                        |                   |      |     |
| ePAI- Originator Comme<br>'Originator<br>Comments: | nts                    |   | ai ai                   |                        |                   |      |     |

| S | Step | Action                                                                                                    |
|---|------|----------------------------------------------------------------------------------------------------|
|   | 21.  | The Comments field is required. Click in the <b>*Originator Comments:</b><br><b>Required</b> field.                                                                              |
|   | 22.  | Enter the desired information into the <b>*Originator Comments: Required</b> field. For the purpose of this example, Enter " <b>Employee transferring to Human Resources.</b> ". |

| Name Susie Ser<br>Email ID sseminole         |                          | Telephone 850-644-00 |    |   |
|----------------------------------------------|--------------------------|----------------------|----|---|
| Additional Approv                            | er (Optional)            |                      | *  |   |
| VP Approver                                  | [                        | ٩                    |    |   |
| Pre-Manager App                              | rover (Optional)         |                      |    | 1 |
| Pre-Manager Ap                               | prover                   | a.                   |    |   |
| ePAF+ Originator<br>'Originator<br>Comments: | Employee transferring to | iuman Resources.     | 1  |   |
|                                              |                          |                      | a. |   |

| Step | Action                         |
|------|--------------------------------|
| 23.  | Click the <b>Submit</b> field. |

|            |                   | Telephone 850 644 0000 | Q.                |                                                                                                    |
|------------|-------------------|------------------------|-------------------|----------------------------------------------------------------------------------------------------|
|            |                   |                        |                   |                                                                                                    |
|            |                   |                        |                   |                                                                                                    |
|            |                   |                        |                   |                                                                                                    |
|            |                   |                        |                   |                                                                                                    |
|            |                   |                        |                   | and the second second se |
|            |                   |                        |                   |                                                                                                    |
|            |                   |                        |                   |                                                                                                    |
|            |                   |                        |                   |                                                                                                    |
|            |                   |                        |                   |                                                                                                    |
| 1832, EMPL | L_RCD=0, POSITION | NBR=, ACTION_DT_SS=    | 2013-07-29, EFFSE | Q=0:Pending @ViewHide Comm                                                                                                    |
|            | 1                 |                        |                   |                                                                                                    |
|            | Not Routed        |                        |                   |                                                                                                    |
| nager 🔶 🔶  | CPAF+ EDM Admin   | •                      |                   |                                                                                                    |
|            |                   |                        |                   |                                                                                                    |
|            | M<br>n Resources  |                        |                   |                                                                                                    |
| •          | snager -++-)      | Not Routed             | anager            | anager                                                                                                    |

| Step | Action                                                              |  |  |  |
|------|---------------------------------------------------------------------|--|--|--|
| 24.  | Congratulations! You have completed the topic.<br>End of Procedure. |  |  |  |
|      | End of Flocedure.                                                   |  |  |  |